# **Nachrichten GWDG**

für die Benutzerinnen und Benutzer des Rechenzentrums

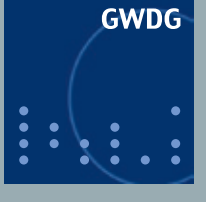

**Gesellschaft für wissenschaftliche Datenverarbeitung mbH Göttingen**

**Ausgabe 7/2011**

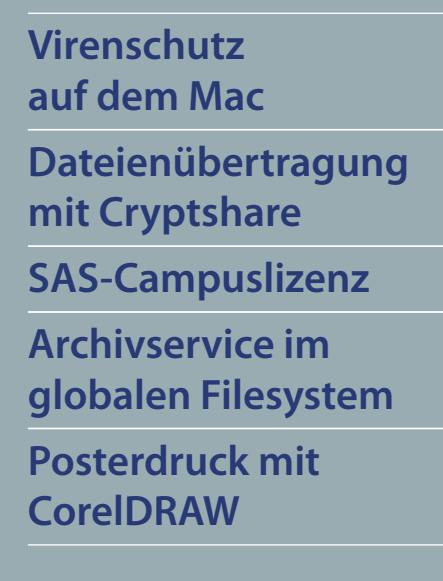

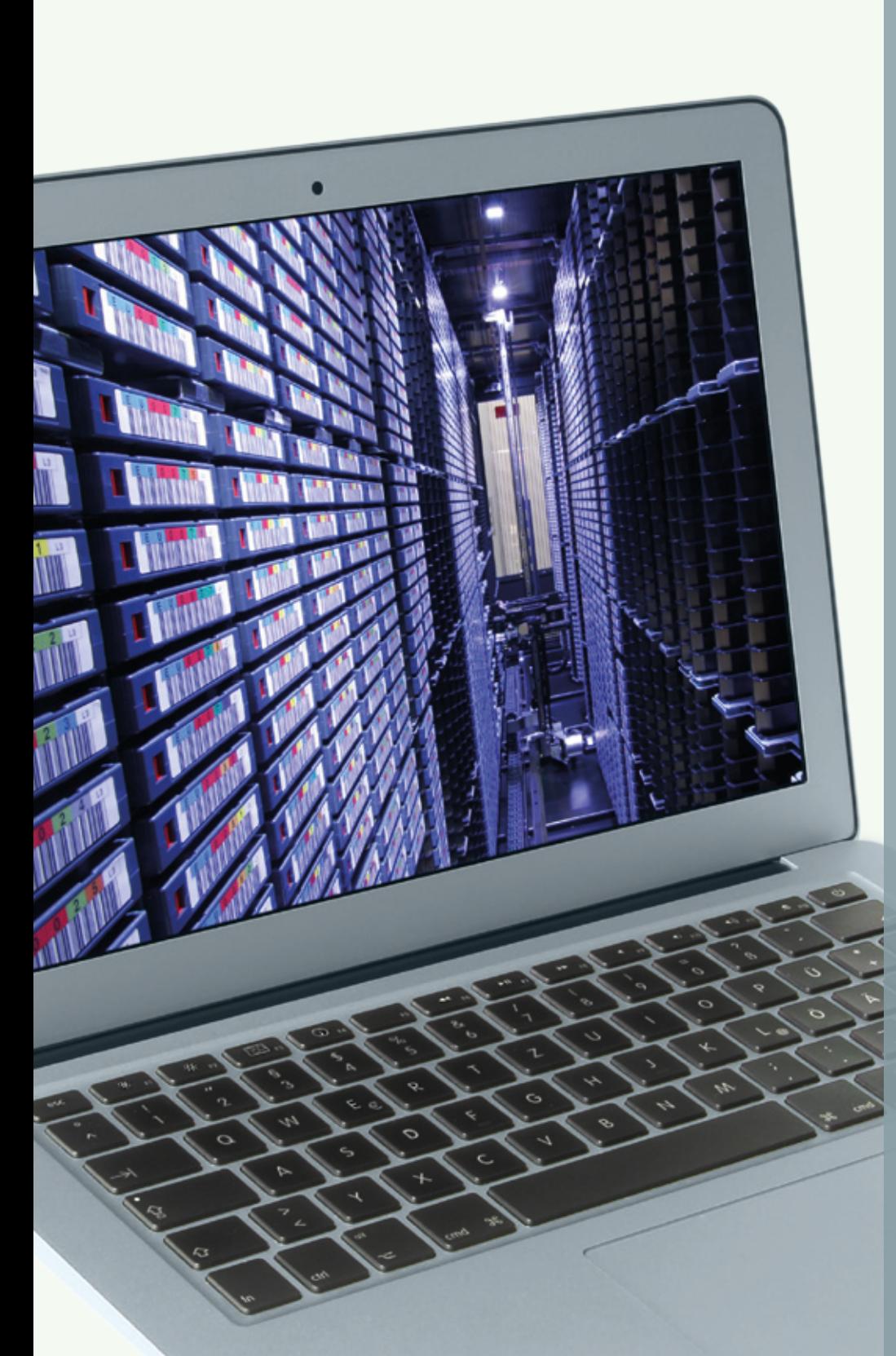

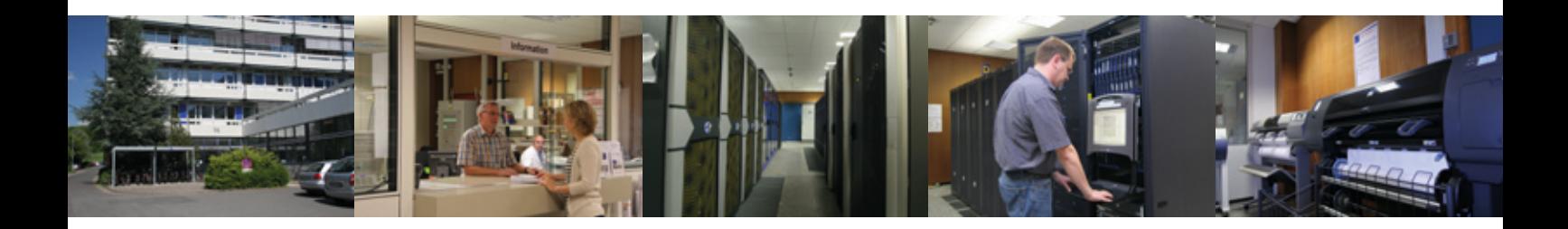

# **Inhalt**

- **3** [Virenschutz auf dem Mac](#page-2-0)
- 4 [FAQs zum Themenbereich "GWDG-Leistungsangebot"](#page-3-0)
- **5** [Einfache Datenübertragung mit Cryptshare](#page-4-0)
- **5** [SAS-Campuslizenz für die Universität Göttingen](#page-4-0)
- **6** [Einbindung des Archivservice in die globale Filesystem-Umgebung](#page-5-0)  [der GWDG](#page-5-0)
- **8** [Personalia](#page-7-0)
- **9** [Probleme beim Posterdruck mit CorelDRAW](#page-8-0)
- **10** [Kurse von August bis Dezember 2011](#page-9-0)

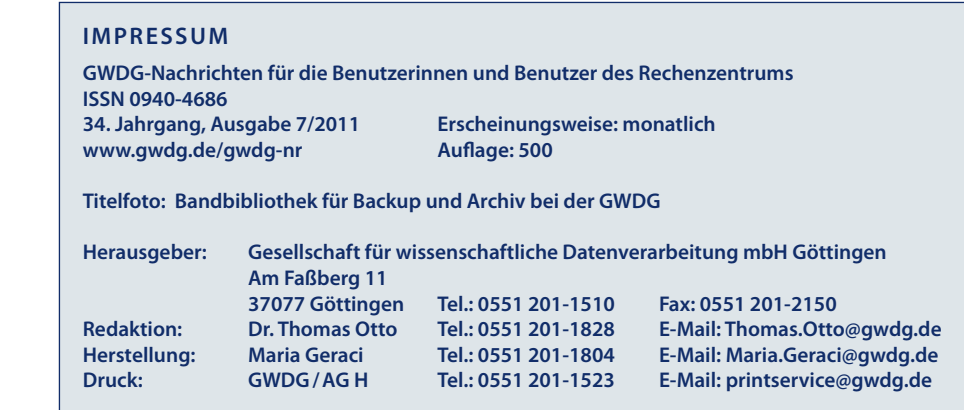

# <span id="page-2-0"></span>**Virenschutz auf dem Mac**

**In der Vergangenheit brauchten sich Anwender von Mac-Systemen eher weniger Sorgen um den Virenschutz zu machen – nicht etwa, weil das Betriebssystem so sicher wäre, sondern einfach, weil der Verbreitungsgrad so gering war, dass sich für Autoren von Schadsoftware die Mühe kaum lohnte. Der große Erfolg von Apple bei den mobilen Geräten wie iPhone und iPad führte jedoch dazu, dass auch zunehmend Notebooks und Desktopsysteme des Herstellers wachsende Marktanteile verzeichnen. Inwieweit sich das bereits auf die Bedrohungslage auswirkt, soll im Folgenden näher erörtert werden.**

#### **"Mac Defender"**

 $\bigcap$  eitdem sich Produkte wie Mac-Book Pro und besonders das sehr handliche MacBook Air, aber auch Desktopsysteme wie der iMac einer wachsenden Beliebtheit erfreuen, scheint sich offenbar auch so langsam die darauf angepasste Schadsoftware zu vermehren. Gerade erst im Mai dieses Jahres hat das massive Auftreten der Scareware "Mac De**fender"** große Aufmerksamkeit erlangt und sogar dazu geführt, dass Apple eine gezielte Schutzvorkehrung in ihr Betriebssystem einbaute.

Die bereits aus dem Windows-Umfeld gut bekannte Gattung der Scareware (von Englisch "to scare": ängstigen) arbeitet nach dem Prinzip, dem Nutzer vorzugaukeln, sein Rechner wäre mit einer gefährlichen Schadsoftware infiziert. Natürlich hat man auch gleich das passende Gegenmittel im Angebot: eine vermeintliche Antivirensoftware zu einem selbstverständlich überhöhten Preis.

Der "Mac Defender" gelangte nun über manipulierte Webseiten auf den Rechner, falls der Anwender zufällig den Link im Browser Safari angeklickt und die dazugehörige Datei heruntergeladen hatte. Stand dann die Safari-Konfiguration auch noch ungünstigerweise

im Menü "Einstellungen"  $>$  "Allgemein" auf "Sichere Dateien nach dem Laden öffnen", wurde er sofort installiert, warnte vor einer angeblichen Vireninfektion und drängte den Anwender zum Kauf einer wirkungslosen Antivirenlösung.

Aus diesem Vorfall ergibt sich zunächst die dringende Empfehlung, in Safari im Menü "Einstellungen" > "Allgemein" das Häkchen von dem Eintrag "Sichere Dateien nach dem Laden öffnen" zu entfernen, damit heruntergeladene Installationsdateien nicht sofort ausgeführt werden.

Apple hat als Reaktion auf diesen Vorfall in seinem Sicherheitsupdate 2011-003 für Snow Leopard folgende Maßnahmen ergriffen:

- • Es wurde eine neue Quarantäne-Funktion für diesen Schädling eingerichtet.
- Wird eine "Mac Defender"-Variante aus dem Netz geladen, warnt Mac OS X vor der Ausführung derselben, dass sie das System beschädigen könnte. Mit einer integrierten Löschroutine ("Malware removal") kann er entfernt werden.
- Die in Snow Leopard bereits vorhandene Malware-Liste

(*Xprotect.plist*) wurde um zusätzliche Einträge ergänzt.

• Tägliche Kontaktaufnahme mit den Servern von Apple ermöglicht die automatische Aktualisierung dieser Definitionsdatei zum Schutz vor künftiger Schadsoftware.

Um diesen letzteren Vorgang in Gang zu setzen, muss allerdings in der Systemeinstellung unter "Sicherheit" > "Allgemein" der neue Eintrag "Automatische Liste mit sicheren Downloads aktualisieren" aktiviert sein.

Der "Mac Defender" ist ein typisches Beispiel für die derzeitige Bedrohungssituation, insofern bislang zum erfolgreichen Schädlingsbefall immer noch die Mitwirkung des Anwenders erforderlich ist. Da das vermutlich nicht so bleiben wird, wenn der Marktanteil der Rechner von Apple weiter anwächst, ist es empfehlenswert, sich über entsprechende Gegenmaßnahmen Gedanken zu machen.

#### **Empfehlungen**

Wie bei allen anderen modernen Betriebssystemen ist es auch unter Mac OS X durchaus sinnvoll, nicht ständig mit Administratorrechten zu arbeiten, damit sich versehentlich geladene Schadsoftware

<span id="page-3-0"></span>nicht gleich in den Tiefen des Systems einnistet. Stattdessen sollte man sich die Verwaltungsrechte entziehen und dafür einen speziellen "Administrator"-Account einrichten. Unter "Systemeinstellungen" > "Benutzer" lassen sich diese umfassenden Verwaltungsrechte über den Menüpunkt "Der Benutzer darf diese Computer verwalten" zuweisen oder entfernen.

Da die bislang aufgetretene Schadsoftware immer noch der Mitwirkung des Anwenders bedurfte, gilt es natürlich, beim Öffnen von Dateien und beim Surfen im Internet besonders wachsam zu sein, um so nicht auf die Tricks und Techniken der Kriminellen hereinzufallen.

Ob man nun einen Virenscanner einsetzen sollte, hängt zum einem von der jeweiligen Rechnerhardware ab. Bei einem älteren System mit nur wenig Hauptspeicher würden durch aktuelle Virenschutzsoftware vermutlich soviel Ressourcen gebunden werden, dass ein vernünftiges Arbeiten nicht mehr gewährleistet wäre. Dieses Problem kennen wir ja auch von betagten Windows-Systemen.

Ein anderer Gesichtspunkt ist der Einsatzort des Mac-Systems. Betreibt man nämlich umfangreichen Datenaustausch mit Anwendern von Windows-Systemen, empfiehlt sich der Einsatz eines Virenscanners schon allein deswegen, damit man nicht unfreiwillig zur Verbreitung von Windows-Schädlingen beiträgt.

Hat man sich entschieden, eine Virenschutzlösung einzusetzen, fällt die Wahl in unserem Umfeld sicherlich auf **Sophos Anti-Virus for Mac**, zu deren kostenloser Nutzung Mitarbeiter und Studierende der niedersächsischen Hochschulen wie auch die Mitarbeiter der Institute der MaxPlanck-Gesellschaft berechtigt sind. Näheres dazu findet sich auf der folgenden Seite:

*[http://antivir.gwdg.de/macos7.](http://antivir.gwdg.de/macos7.html) [html](http://antivir.gwdg.de/macos7.html)*

Von dem gleichen Produkt bietet Sophos übrigens seit einiger Zeit mit **Anti-Virus for Mac Home Edition** auch eine Gratisversion für den Heimbereich an, die Jeder nutzen darf. Sie findet sich auf den entsprechenden Seiten der Firma Sophos:

*[http://www.sophos.com/products/](http://www.sophos.com/products/free-tools/free-mac-anti-virus/) free-tools/free-mac-anti-virus/*

Reimann

#### **Kontakt:** Michael Reimann *[Michael.Reimann@gwdg.de](mailto:Michael.Reimann@gwdg.de)* 0551 201-1826

## **FAQs zum Themenbereich "GWDG-Leistungsangebot"**

## **Wie kann ich die Leistungen der GWDG nutzen?**

Personelle Leistungen können formlos persönlich bei der Information der GWDG, mündlich per Telefon unter der Nr. 0551 201- 1523, schriftlich per E-Mail an *[support@gwdg.de](mailto:support@gwdg.de)* oder per Fax an die Nr. 0551 201-2150 angefordert werden. Dabei muss für die Abrechnung das zugehörige Institut angegeben werden. Zur Inanspruchnahme maschineller Leistungen wird eine Benutzerkennung benötigt, die auf Antrag zugeteilt wird. Unter der zugewiesenen Benutzerkennung können dann die Geräte der GWDG genutzt werden.

## **Was kosten die Leistungen der GWDG?**

Die meisten Leistungen sind für die Institute der Universität Göttingen und der Max-Planck-Gesellschaft sowie für einige weitere wissenschaftliche Einrichtungen kostenlos. Sie werden innerhalb eines Kontingentierungssystems in sogenannten Arbeitseinheiten (AE) institutsbezogen von einem zugewiesenen AE-Kontingent abgerechnet.

Alle Leistungen sind dazu in AE bewertet. Einige kostenpflichtige Leistungen (z. B. Broschürendruck und Laminieren) werden in EUR in Rechnung gestellt.

### **Wer kann die Leistungen der GWDG nutzen?**

Nutzungsberechtigt sind alle an Forschung und Lehre beteiligten Personen der Universität Göttingen und der Max-Planck-Gesellschaft sowie einige weitere wissenschaftliche Einrichtungen.

*Otto*

# <span id="page-4-0"></span>**Einfache Dateienübertragung mit Cryptshare**

Ceit Anfang Mai 2011 steht die von der Max-Planck-Gesellschaft finanzierte Software **Cryptshare** bei der GWDG zur Verfügung. Über die Webseite *<https://cryptshare.mpg.de>* ist es nun möglich, Dateien bis zu einer Größe von 2 GByte einfach und sicher auszutauschen und das auch mit externen Partnern.

zudem ein hohes Maß an Sicherheit.

Nachdem die gewünschten Dateien über die Weboberfläche auf den Server geladen wurden, werden die im Webformular zuvor eingegebenen Empfänger per E-Mail informiert, dass Dateien zum Download bereitstehen.

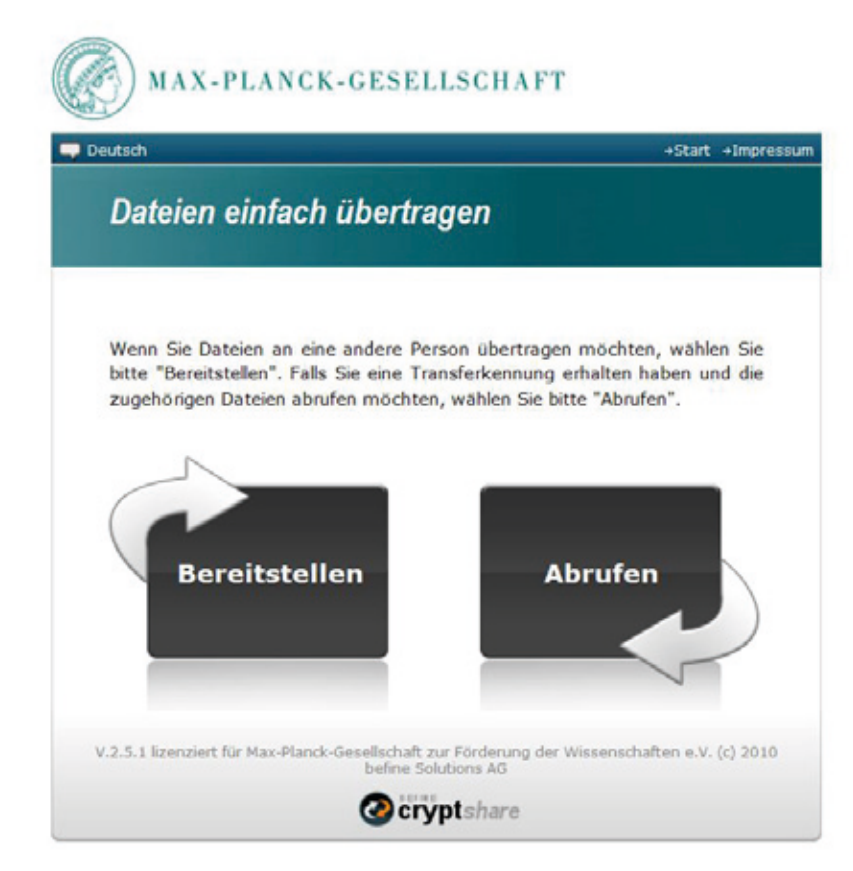

Ermöglicht wird der einfache Austausch über eine benutzerfreundliche Weboberfläche, wodurch das Installieren einer weiteren Client-Software entfällt. Das Beantragen oder Freischalten eines Accounts ist auch nicht notwendig, da zum Übertragen von Dateien nur eine gültige E-Mail-Adresse eines Max-Planck-Institutes auf der Sender- bzw. Empfängerseite benötigt wird. Die verschlüsselte Übertragung und Speicherung der Dateien auf dem Server bietet Sobald die Empfänger das vergebene Passwort des Senders kennen, können die Dateien von den Empfängern heruntergeladen werden. Die Dateien bleiben für 14 Tage auf dem Server gespeichert und werden anschließend automatisch gelöscht.

*Herbold*

**Kontakt:** Björn Herbold *[bherbol@gwdg.de](mailto:bherbol@gwdg.de)* 0551 201-1842

# **SAS-Campuslizenz für die Universität Göttingen**

Ab sofort verfügt die Univer-sität Göttingen über eine Campuslizenz des Statistikpakets SAS. Die Campuslizenz wird von einer Reihe von Instituten, Abteilungen und der GWDG finanziert.

Dadurch können alle Studierenden der Universität sowie alle Mitarbeiterinnen und Mitarbeiter der Institutionen, die die Campuslizenz mitfinanzieren, die Software kostenlos und in beliebiger Lizenzzahl nutzen.

Weitere Informationen finden Sie unter

*[http://www.gwdg.de/index.](http://www.gwdg.de/index.php?id=1497) php?id=1497*

Von dort aus lässt sich auch die Software downloaden.

Für Mitarbeiterinnen und Mitarbeiter aus Instituten oder Abteilungen, die die Campuslizenz noch nicht mitfinanzieren, kostet eine Lizenz aller SAS-Produkte 200 EUR pro Jahr. Werden mehrere Lizenzen benötigt, so ist auf Anfrage auch eine Rabattierung möglich.

*Grieger*

**Kontakt:** Dr. Wilfried Grieger *[wgriege@gwdg.de](mailto:wgriege@gwdg.de)* 0551 201-1512

# <span id="page-5-0"></span>**Einbindung des Archivservice in die globale Filesystem-Umgebung der GWDG**

**Seit vielen Jahren betreibt die GWDG einen Archivservice, der den Benutzern als UNIX-Home-Directory (\$AHOME) zur Verfügung gestellt wird. Wegen des Ablaufs des Lizenzvertrages für das Softwareprodukt DiskXtender (Unitree) sollte dieser Service auf das Produkt StorNext Storage Manager der Firma Quantum umgestellt werden. Der UNIX-Fileservice wird schon seit vielen Jahren bei der GWDG mit Hilfe des StorNext-Filesystems (SNFS) zur Verfügung gestellt. Das Produkt StorNext Storage Manager erweitert nun das SNFS um eine HSM(Hierarchical Storage Management)-Komponente. Dieser Artikel beschreibt zunächst das Konzept des StorNext-Filesystems. Anschließend wird dargestellt, wie der Archiveservice in die StorNext-Umgebung integriert wurde.**

### **Konzept des StorNext-Filesystems**

In einer Storage-Area-Network-<br>
(SAN)-Umgebung sind Rechner n einer Storage-Area-Network und Storagesysteme über Switches durch Fibre-Channel-Kabel (Glasfasernetz) verbunden. Ein solches Netzwerk wird Fabric genannt. Globale Filesysteme ermöglichen in einer SAN-Umgebung mehreren Klienten heteregoner Plattformen, gemeinsam auf dieselben Massenspeicherressourcen zuzugreifen. Durch Verwendung eines globalen Filesystems kann der Fileservice redundant aufgebaut werden, so dass beim Ausfall eines Rechners ein anderer die entsprechenden Funktionalitäten übernehmen kann.

Die GWDG setzt als globales Filesystem das Produkt StorNext der Firma Quantum ein.

Die zentralen Komponenten der StorNext-Filesystem-Umgebung bilden zwei Metadaten-Server, die als Cluster mit Fail-Over-Betrieb konfiguriert sind. Die Metadaten-Server werden auch als MDC (Meta Data Controller) bezeichnet. Zwischen den beiden Metadaten-Servern besteht eine Heartbeat-Verbindung (über TCP/ IP). Fällt ein Server aus, so werden

dessen Funktionalitäten von dem anderen Server übernommen. Um die Serverressourcen ökonomisch einzusetzen, betreibt die GWDG die Metadaten-Server als activeactive-Cluster; d. h., im Normalbetrieb (nicht Fail-Over-Fall) werden von beiden Servern aus Filesysteme an die Klienten über das SAN zur Verfügung gestellt. Zur Lastverteilung wird die Menge der Filesysteme etwa gleichmäßig auf die beiden Metadaten-Server verteilt.

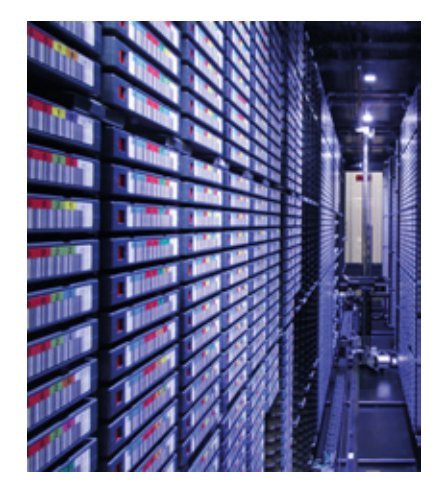

**1** *Blick in die Bandbibliothek für Backup und Archiv bei der GWDG*

Sowohl die Meta- als auch die Nutzdaten befinden sich auf Massenspeichersystemen, die am SAN angeschlossen sind. Der Zugriff auf die Daten erfolgt über Fibre-Channel. Die Metadaten-Server stellen den SAN-Clients (StorNext-Clients) die Nutzdaten zur Verfügung.

Die SAN-Clients haben über Fibre-Channel nur Zugriff auf die Nutzdaten. Die Synchronisation der Metadaten zwischen den beiden Servern sowie zwischen einem Server und einem SAN-Client erfolgt über TCP/IP.

Neben der Anbindung über Fibre-Channel erlaubt das SNFS auch den Anschluss von Klienten über Ethernet. Dies wird durch sogenannte Distributed LAN Clients (DLCs) realisiert. Für den Einsatz von DLCs müssen in der SNFS-Umgebung vorhandene SAN-Clients als sogenannte Proxy Server oder Distributed LAN Client Server deklariert werden. Die Proxy Server haben die Platten über SAN im Zugriff. Die Versorgung der DLCs mit Massenspeicher geschieht dann über eine Ethernetverbindung zwischen DLC und Proxy Server.

## **Einsatz des StorNext Storage Managers für den Archivservice**

Der StorNext Storage Manager vereinigt das StorNext-Filesystem mit einer HSM(Hierarchical Storage Management)-Komponente.

Mit Hilfe der HSM-Komponente können Daten von Platte auf Bänder ausgelagert werden. Hierfür können Policies definiert werden.

Wesentliche Vorteile des StorNext Storage Managers sind:

- • Die Möglichkeit der Binärkonvertierung des alten Archivdatenbestandes
- • Die Migration ist aus Sicht der Anwendung völlig transparent.
- • Das Archiv wird durch den StorNext Storage Manager vollständig in den UNIX-Fileservice (SNFS) integriert
- • Gute Skalierbarkeit
- • Einfache Erweiterung um weitere Funktionalitäten (z. B. Snapshots oder Checksums)

Abbildung 2 gibt einen Überblick über die StorNext-Produktionsumgebung mit der integrierten HSM-Komponente für den Archivservice. Die zentralen Komponenten des StorNext Storage Managers sind die MDCs und ein Rechner, der als sogenannter Data Mover eingesetzt wird. Der Data Mover transferiert die Daten von Platten auf Bänder. Um den Anwendern einen leistungsfähigen Zugang zu Archivdaten über FTP und NFS zu ermöglichen, wurde ein weiterer Rechner als FTP- und NFS-Server in die StorNext-Umgebung integriert.

Zur Zeit sind für den Archivservice unter StorNext ein Massenspeichervolumen von 1 PByte lizenziert. Von den Archivdaten wird jeweils eine Bandkopie an einem redundanten Standort gehalten.

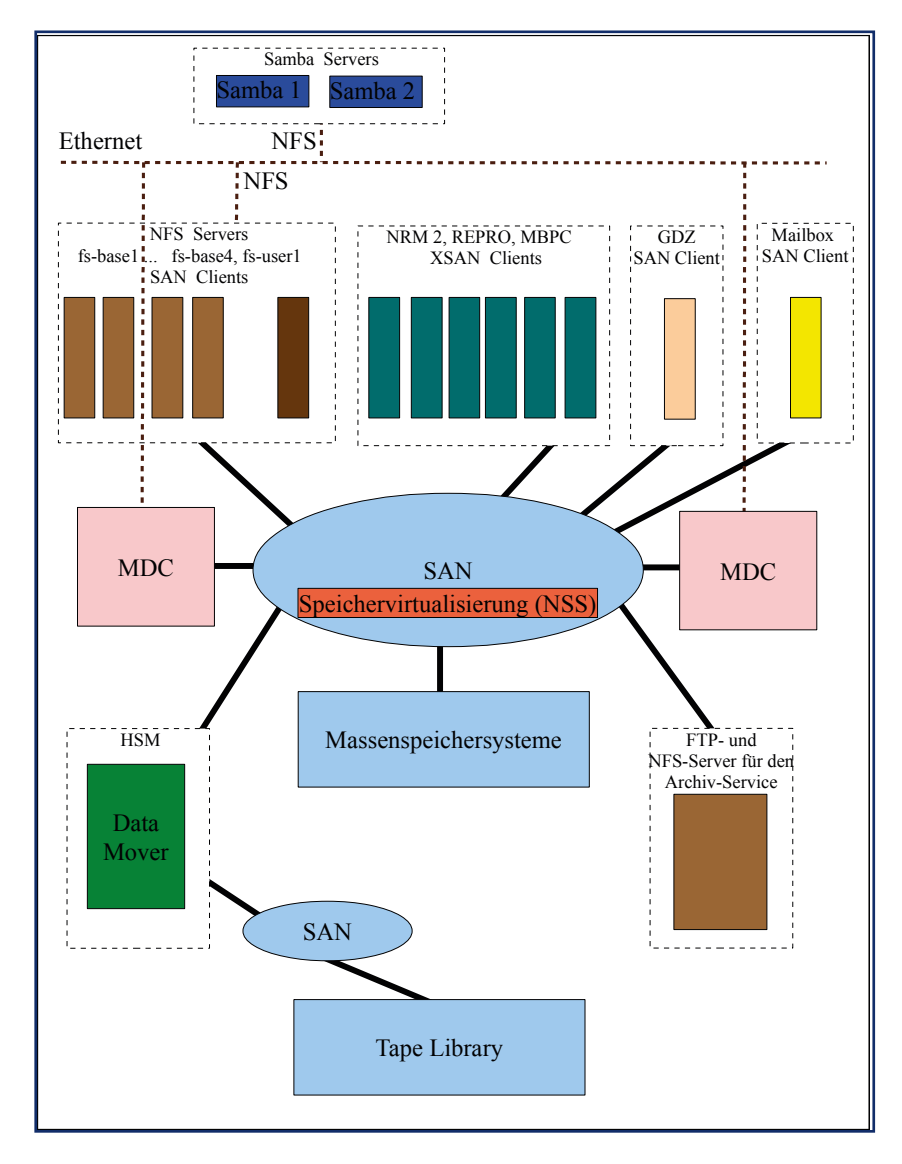

**2** *Überblick über die StorNext-Produktionsumgebung mit der integrierten HSM-Komponente für den Archivservice*

## **Was hat sich aus Sicht der Anwendung geändert?**

Der Übergang vom alten Archivsystem DiskXtender (Unitree) zum StorNext Storage Manager erfolgte für die Anwendungen völlig transparent. Dabei wurde das Format der alten Archivdatenbank in das neue Format des StorNext Storage Managers konvertiert. Somit sind die alten Datenbestände vollständig in das neue System integriert. Die Benutzerinnen und Benutzer können wie gewohnt auf das Archiv über das Verzeichnis *\$AHOME* zugreifen.

Hinweise zur Nutzung des Archivservers findet man weiterhin in den Manual Pages auf den UNIX-Dialogrechnern. Die Ausgabe erfolgt durch das Kommando *man archiv*

Bei der Verwendung des Archivs ist oft die Information wichtig, ob eine Datei sich noch auf Platte befindet oder ausschließlich auf Band ausgelagert ist. Beim alten System wurde bei der Ausgabe von *ls -l* in der Spalte mit den Zugriffsrechten durch ein Kennzeichen *T* angezeigt, dass sich die Datei ausschließlich auf Band und nicht mehr auf Platte befin<span id="page-7-0"></span>det. Diese Kennzeichnung gibt es beim neuen System leider nicht mehr. Allerdings kann man hier beim *ls*-Kommando die Option *s* verwenden.

Das Kommando *ls -ls* zeigt in der ersten Spalte für eine Datei die Anzahl der auf Platte befindlichen Blöcke an; steht hier eine *0*, so befindet sich die Datei ausschließlich auf Band. Im folgenden Beispiel befindet sich die Datei *test1* noch auf Platte, während *test2* ausschließlich auf Band vorliegt.

Beispiel:

*cd \$AHOME*

*ls -ls*

*10240 -rw------- 1 rsippel1 GWDG 10485760 Jun 23 15:07 test1*

 *0 -rw-r--r-- 1 rsippel1 GWDG 5902434304 Apr 8 11:49 test2*

Wie bereits erwähnt, kann man mit dem Archiv wie mit einem gewöhnlichen UNIX-Verzeichnis arbeiten; eine Einbindung der Archivdaten in Windows-Systeme kann über den SAMBA-Service erfolgen.

Falls Sie Fragen zum Archivservice haben oder ein größeres Projekt zur Datenarchivierung planen, so stehen wir Ihnen gerne für ein ausführliches Beratungsgespräch zur Verfügung. Bitte wenden Sie sich hierzu an *[support@gwdg.de](mailto:support@gwdg.de)*.

*Sippel*

**Kontakt:** Dr. Reinhard Sippel *[rsippel1@gwdg.de](mailto:rsippel1@gwdg.de)* 0551 201-1553

## **Personalia**

## **Neue Mitarbeiterin im Sekretariat**

eit dem 15. Juni 2011 wird **J**das Sekretariat durch eine neue Mitarbeiterin unterstützt.

Im Rahmen einer Elternzeitvertretung arbeitet Frau **Alexandra Solte** im Sekretariat und in der Buchhaltung der GWDG.

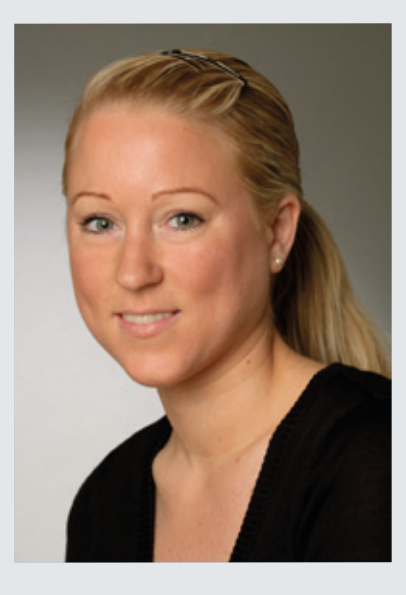

Frau Solte hat nach Erlangung der Allgemeinen Hochschulreife ihre Ausbildung zur Bürokauffrau bei der Firma C + C Schaper GmbH in Hannover erfolgreich absolviert. Im Anschluss daran hat sie in ihrer Ausbildungsfirma in der Debitorenbuchhaltung gearbeitet. Dort hat sie auch umfangreiche Kenntnisse in SAP R/3 FI erworben. Zurzeit nimmt sie in ihrer Freizeit an einem Lehrgang zur Finanzbuchhalterin an der Volkshochschule Göttingen teil.

Frau Solte ist telefonisch unter der Nummer 0551 201-1803 und per E-Mail unter *[asolte@gwdg.de](mailto:asolte@gwdg.de)* erreichbar.

## **Neue wissenschaftliche Hilfskraft in der AG I**

 $\bigcap$  eit dem 16. Mai 2011 arbeitet Herr **Björn Braunschweig** in der Arbeitsgruppe "IT-Infrastruktur" (AG I).

Sein Aufgabenbereich umfasst die Identity-Manager-Dokumentation und die Neuerstellung des Benutzerportals *[https://](https://benutzer-portal.gwdg.de) [benutzer-portal.gwdg.de](https://benutzer-portal.gwdg.de)* in der Programmiersprache dot.net sowie Anpassungen am Authentifizierungs- und Autorisierungssystem Shibboleth.

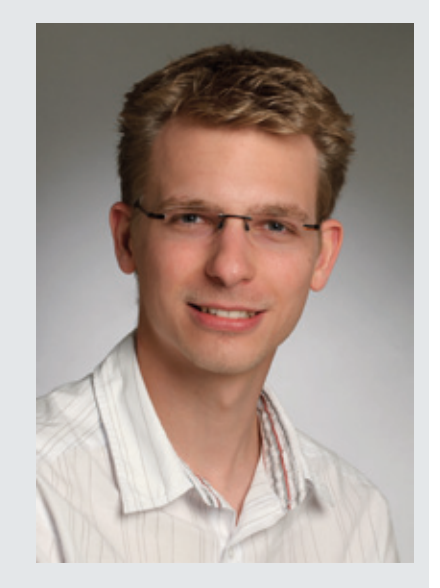

Herr Braunschweig studiert zurzeit an der HAWK Göttingen im Masterstudiengang Elektrotechnik/Informationstechnik in der Fachrichtung Mess- und Automatisierungstechnik.

Herr Braunschweig ist telefonisch unter der Nummer 0551 39-172357 und per E-Mail unter *[bjoern.braunschweig@gwdg.de](mailto:bjoern.braunschweig@gwdg.de)* zu erreichen.

*Suren*

*Ißleiber*

# <span id="page-8-0"></span>**Probleme beim Posterdruck mit CorelDRAW**

Oft kommt es beim Drucken<br>Oeines Posters aus CorelDRAW vor, dass statt des eigentlichen Posters nur eine schmale Zeile mit Account-Daten aus dem Drucker herauskommt (siehe Abb. 1).

Im Drucker-Logfile auf *[http://print.](http://print.gwdg.de) gwdg.de* erscheint dann folgender Eintrag (siehe auch Abb. 2):

*GPL Ghostscript 8.71: ./psi/iscan.c(333): Can't refill scanner input buffer! GPL Ghostscript 8.71: Unrecoverable error, exit code 255*

Das Problem hat folgende Ursache: Standardmäßig bettet Corel-DRAW beim Drucken sog. "Type 1-Schriften" mit ein. Diese Type 1-Schriften sind es, die beim Rastern der Druckdaten zu Fehlern führen.

Da Type 1-Schriften (wie z. B. Helvetica, Times oder Courier) unter Windows nur selten eingesetzt werden, kann man das Einbetten dieser Schriften im Drucken-Dialog von CorelDRAW abschalten: Entfernen Sie hierzu im Drucken-Dialog in der Karteikarte "Post-Script" das Häkchen bei "Type 1-Schriften laden" (siehe Abb. 3). Jetzt sollte sich Ihr Poster aus CorelDRAW problemlos drucken lassen.

Sollten Sie in Ihrem Poster absolut nicht auf Type 1-Schriften verzichten können, so besteht immer noch die Möglichkeit, aus CorelDRAW heraus Ihr Poster als 300-dpi-JPEG-Datei zu exportieren und dieses dann von einer unserer UNIX-Dialogmaschinen (z. B. *login.gwdg.de* oder *gwdu60.gwdg. de*) per *lpr*-Befehl zu drucken. Einzelheiten dazu finden Sie in den

FreeBSD 8.2-RELEASE GPL Ghostscript 8.71 (2010-02-10) 1107040858: unolte@gwdu111.gwdg.de<Druckausgabe Richtlinen.CDR>zcipls45#055 **1** *Wo ist das Poster geblieben?*

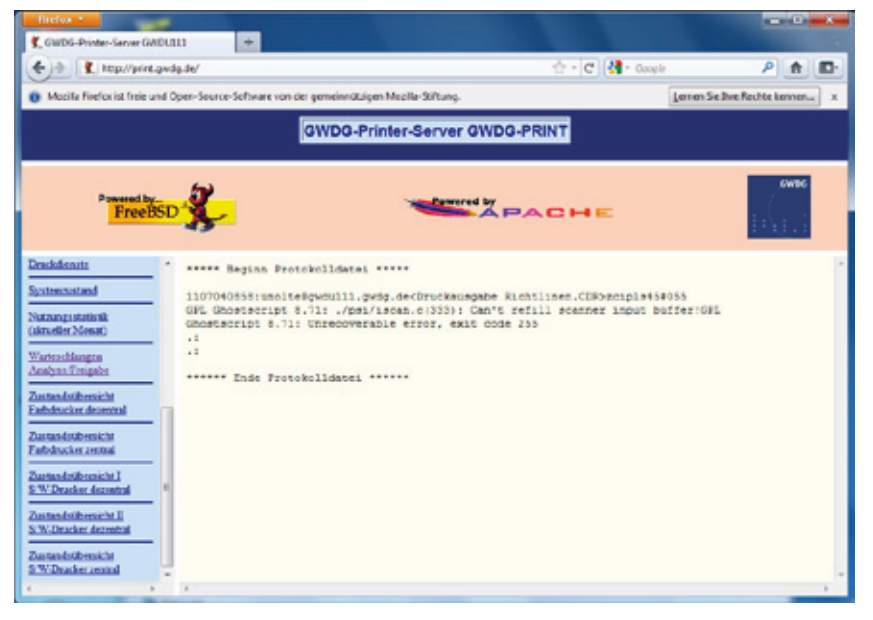

**2** *Ein Blick in das Logfile weist auf einen Fehler hin!*

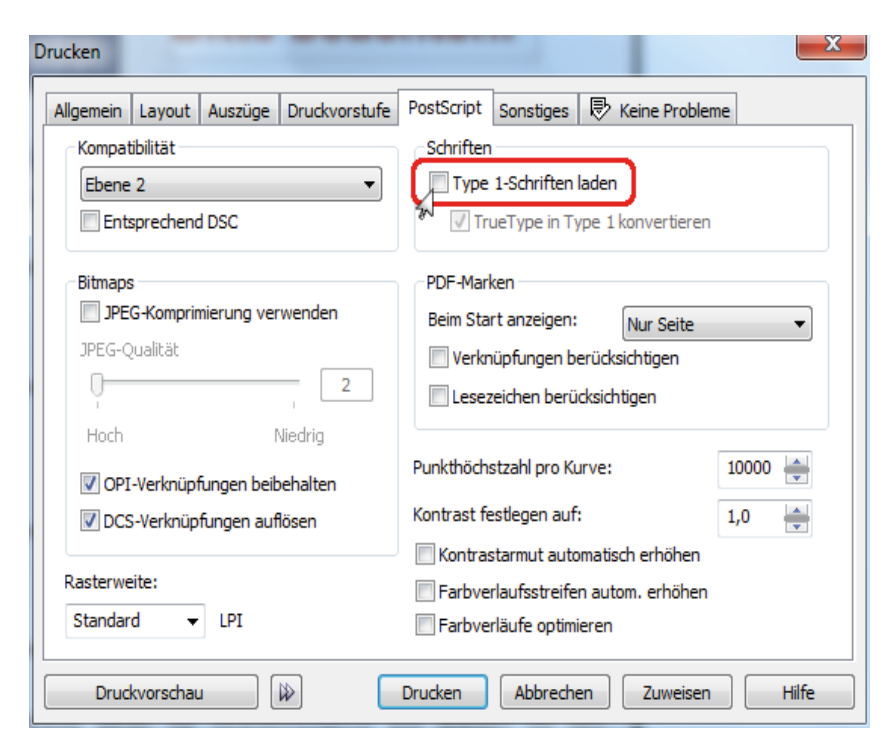

**3** *Das Entfernen des Häkchens löst das Problem!*

*Nolte*

GWDG-Nachrichten 2/2011 auf Seite 12 f.

**Kontakt:** Uwe Nolte *[unolte@gwdg.de](mailto:unolte@gwdg.de)* 0551 201-1547

## <span id="page-9-0"></span>**Kurse von August bis Dezember 2011**

#### **Allgemeine Informationen zum Kursangebot der GWDG**

#### **Teilnehmerkreis**

Das Kursangebot der GWDG richtet sich an die Mitarbeiterinnen und Mitarbeiter aus den Instituten der Universität Göttingen und der Max-Planck-Gesellschaft sowie aus anderen wissenschaftlichen Einrichtungen, die zum erweiterten Benutzerkreis der GWDG gehören. Eine Benutzerkennung für die Rechenanlagen der GWDG ist nicht erforderlich.

#### **Anmeldung**

Anmeldungen können schriftlich per Brief oder per Fax unter der Nummer 0551 201-2150 an die GWDG, Kursanmeldung, Postfach 2841, 37018 Göttingen oder per E-Mail an die Adresse *support@ gwdg.de* mit dem Betreff "Kursanmeldung" erfolgen. Für die schriftliche Anmeldung steht unter *<http://www.gwdg.de/index.php?id=799>* ein Formular zur Verfügung. Telefonische Anmeldungen können wegen der Einbeziehung der Kurse in die interne Kosten- und Leistungsrechnung der GWDG nicht angenommen werden. Aus diesem Grund können Anmeldungen auch nur durch den Gruppenmanager – eine der GWDG vom zugehörigen Institut bekannt gegebene und dazu autorisierte Person – oder Geschäftsführenden Direktor des Instituts vorgenommen werden. Die Anmeldefrist endet jeweils sieben Tage vor Kursbeginn. Sollten nach dem Anmeldeschluss noch Teilnehmerplätze frei sein, sind auch noch kurzfristige Anmeldungen in Absprache mit der Service-Hotline bzw. Information (Tel.: 0551 201-1523, E-Mail: *support@ gwdg.de*) möglich.

#### **Kosten bzw. Gebühren**

Die Kurse sind – wie die meisten anderen Leistungen der GWDG – in das interne Kosten- und Leistungsrechnungssystem der GWDG einbezogen. Die bei den Kursen angegebenen Arbeitseinheiten (AE) werden vom jeweiligen Institutskontingent abgezogen. Für die Institute der Universität Göttingen und der Max-Planck-Gesellschaft erfolgt keine Abrechnung in EUR.

#### **Rücktritt und Kursausfall**

Absagen durch die Teilnehmer oder die zugehörigen Gruppenmanager bzw. Geschäftsführenden Direktoren können bis zu acht Tagen vor Kursbeginn erfolgen. Bei späteren Absagen durch die Teilnehmer oder die zugehörigen Gruppenmanager bzw. Geschäftsführenden Direktoren werden die für die Kurse berechneten Arbeitseinheiten vom jeweiligen Institutskontingent abgebucht. Sollte ein Kurs aus irgendwelchen Gründen, zu denen auch die Unterschreitung der Mindestteilnehmerzahl bei Anmeldeschluss sowie die kurzfristige Erkrankung des Kurshalters gehören, abgesagt werden müssen, so werden wir versuchen, dies den betroffenen Personen rechtzeitig mitzuteilen. Daher sollte bei der Anmeldung auf möglichst vollständige Adressangaben inkl. Telefonnummer und E-Mail-Adresse geachtet werden. Die Berechnung der Arbeitseinheiten entfällt in diesen Fällen selbstverständlich. Weitergehende Ansprüche können jedoch nicht anerkannt werden.

#### **Kursorte**

Alle Kurse finden in Räumen der GWDG statt. Der Kursraum und der Vortragsraum der GWDG befinden sich im Turm 5 bzw. 6, UG des Max-Planck-Instituts für biophysikalische Chemie, Am Faßberg 11, 37077 Göttingen. Die Wegbeschreibung zur GWDG bzw. zum Max-Planck-Institut für biophysikalische Chemie sowie der Lageplan sind im WWW unter dem URL *[http://www.gwdg.de/index.](http://www.gwdg.de/index.php?id=13) php?id=13* zu finden.

#### **Ausführliche und aktuelle Informationen**

Ausführliche Informationen zu den Kursen, insbesondere zu den Kursinhalten und Räumen, sowie aktuelle kurzfristige Informationen zum Status der Kurse sind im WWW unter dem URL *[http://www.](http://www.gwdg.de/index.php?id=57) gwdg.de/index.php?id=57* zu finden. Anfragen zu den Kursen können an die Service-Hotline bzw. Information per Telefon unter der Nummer 0551 201-1523 oder per E-Mail an die Adresse *support@ gwdg.de* gerichtet werden.

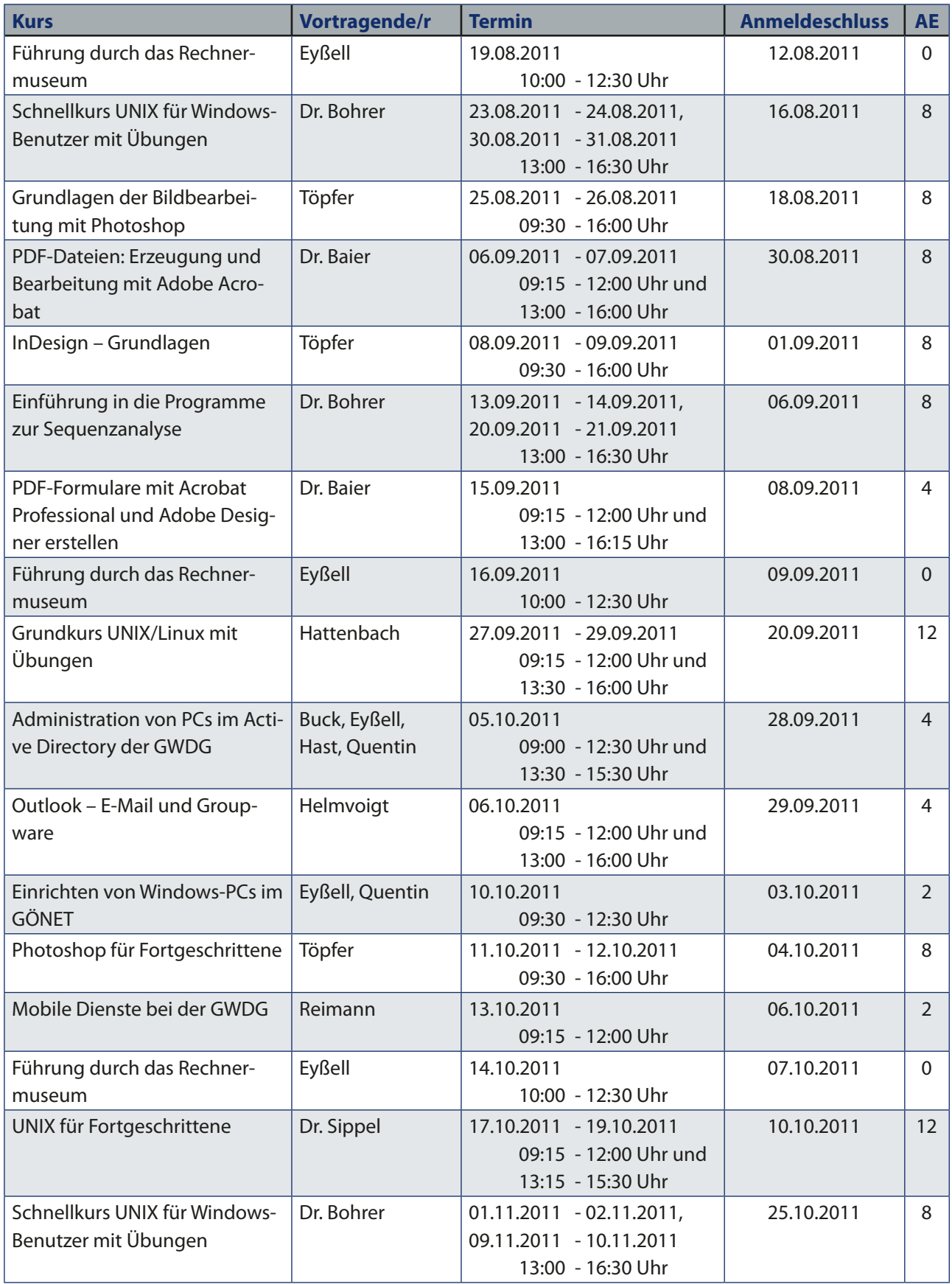

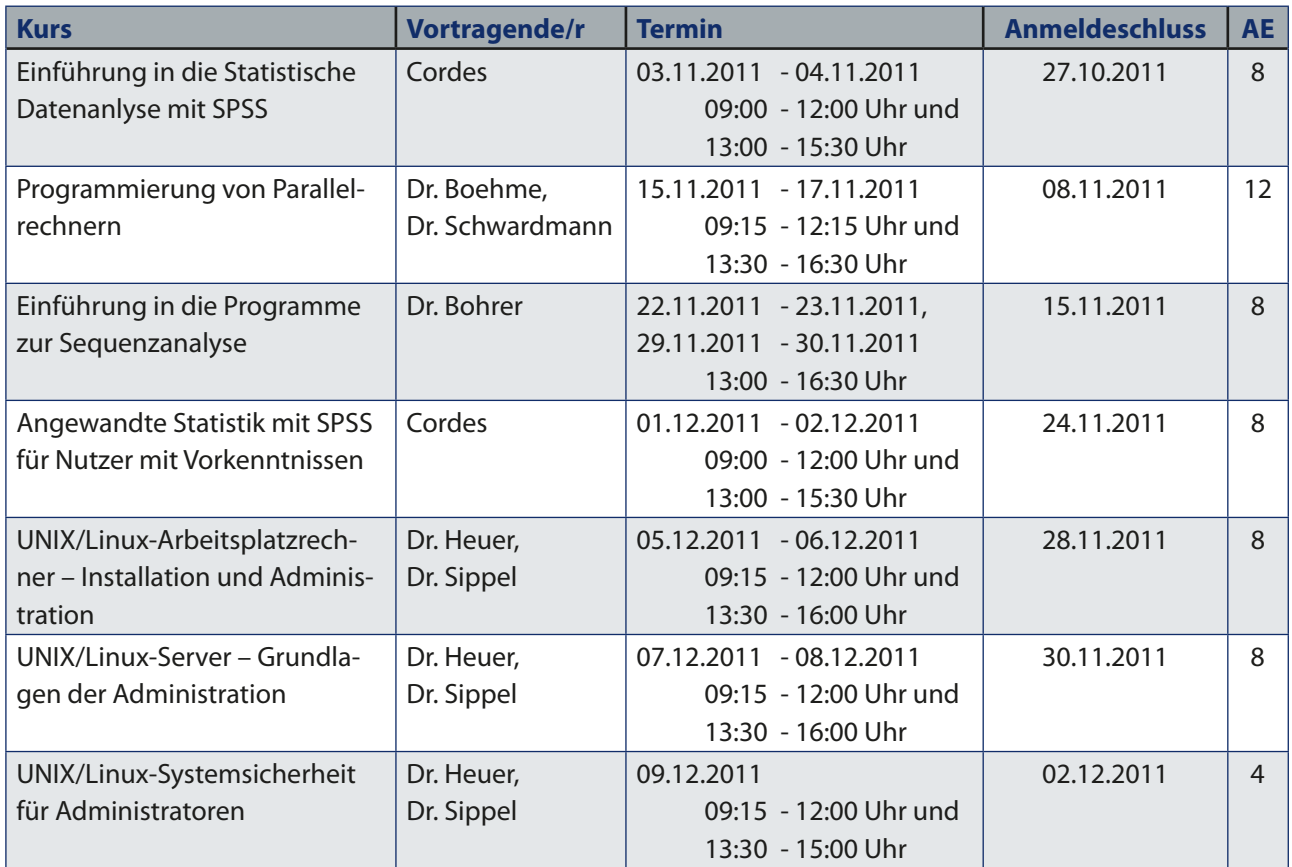